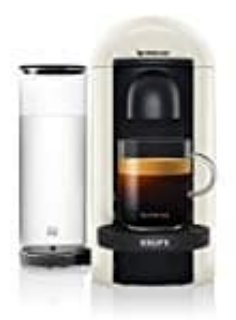

## **Krups Nespresso Vertuo Plus**

## **Maschine entkalken**

1. Schaltet die Maschine ein, indem ihr die Taste drückt.

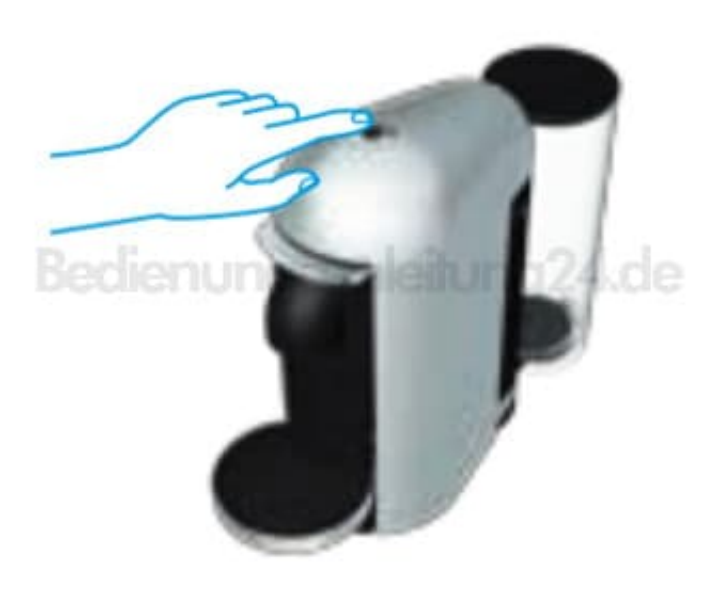

2. Öffnet den Kopf der Maschine, indem ihr den Bügel nach oben drückt. Lasst die benutzte Kapsel auswerfen. Schließt die Maschine im Anschluss.

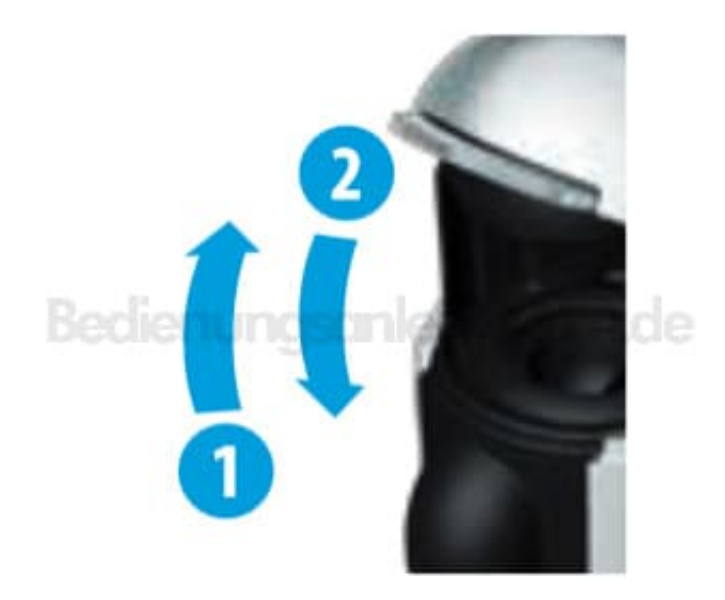

3. Schaltet die Maschine aus, indem ihr den Bügel für **3 Sekunden** nach unten drückt.

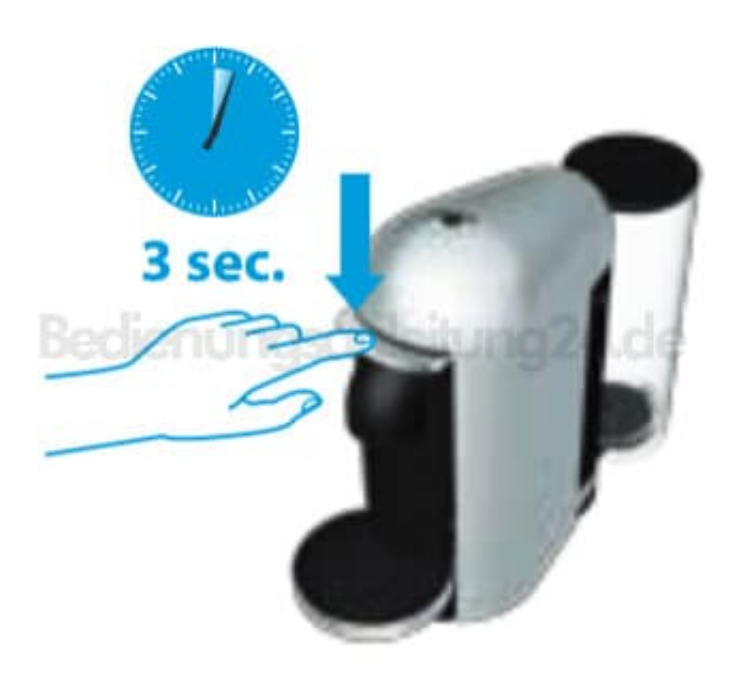

4. Leert die Tassenhalterung und den benutzten Kapselbehälter.

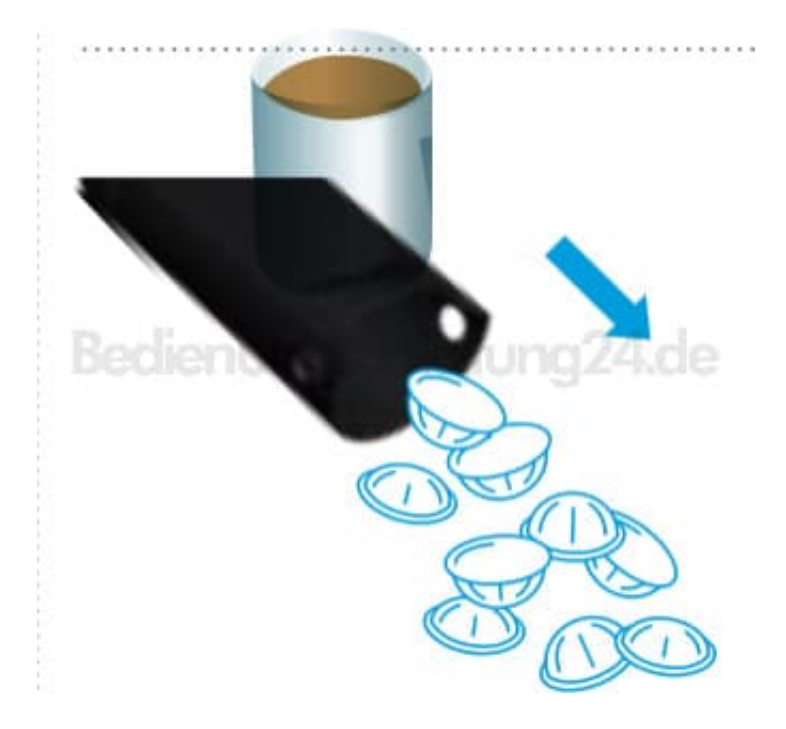

5. Befüllt den Wassertank mit einer Einheit des [Nespresso Entkalkungsmittels](https://amzn.to/3aXd3fg) und fügt mindestens 0,5 l Wasser hinzu.

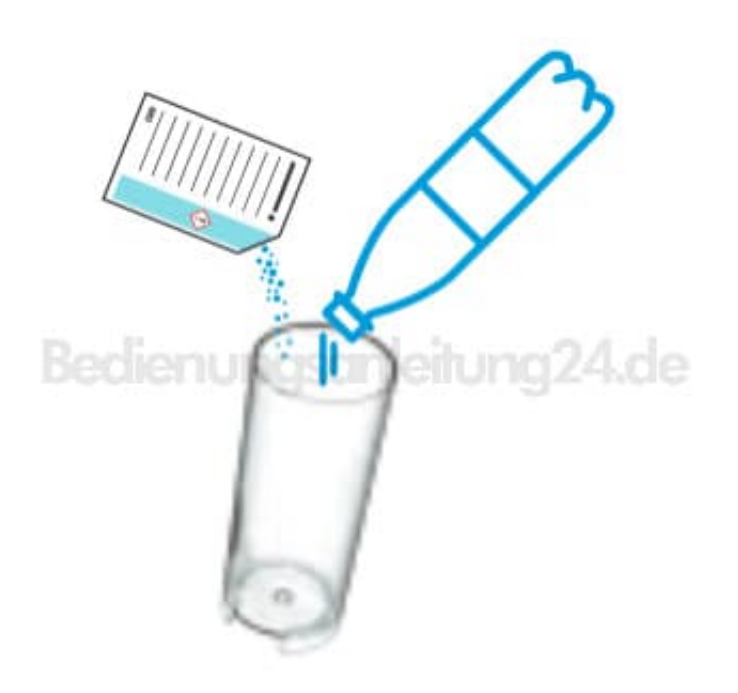

6. Um den Entkalkungsmodus zu starten, **haltet die Taste und den Bügel gleichzeitig für 3 Sekunden gedrückt**. Das ORANGE Licht zeigt an, dass das Menü der Sonderfunktionen aktiviert ist.

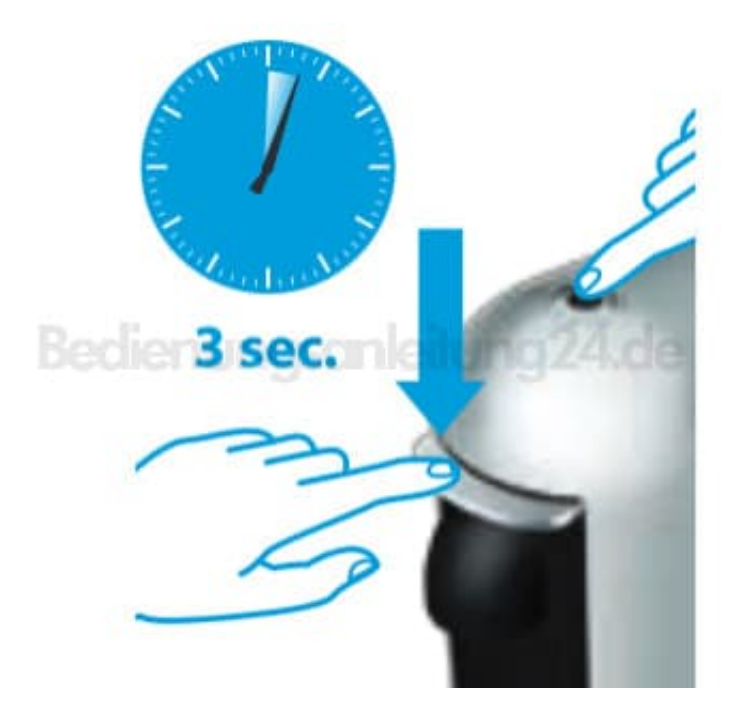

- 7. Wählt die gewünschte Funktion, indem ihr den Bügel nach unten drückt.
	- > 1 Mal, um das System zu entkalken.

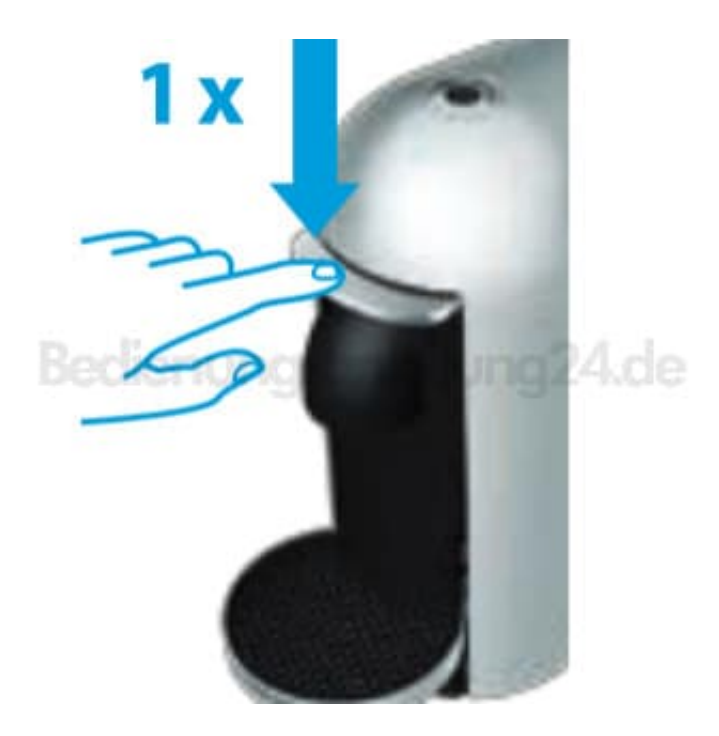

8. Platziert ein Gefäß (Mindestvolumen: 0,8 l) unter dem Kaffeeauslauf.

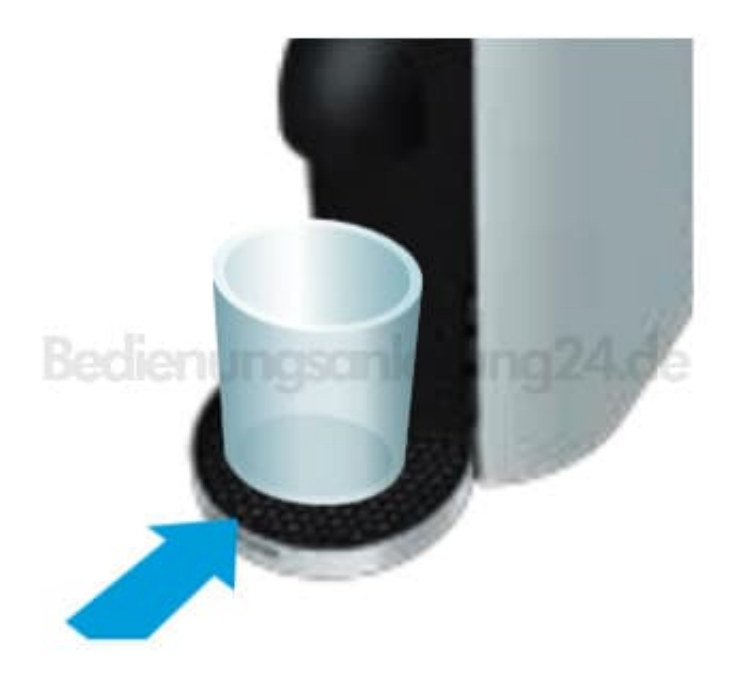

9. Drückt die Taste, um das Entkalkungsprogramm zu starten. Die Maschine stoppt automatisch, wenn der Vorgang beendet ist.

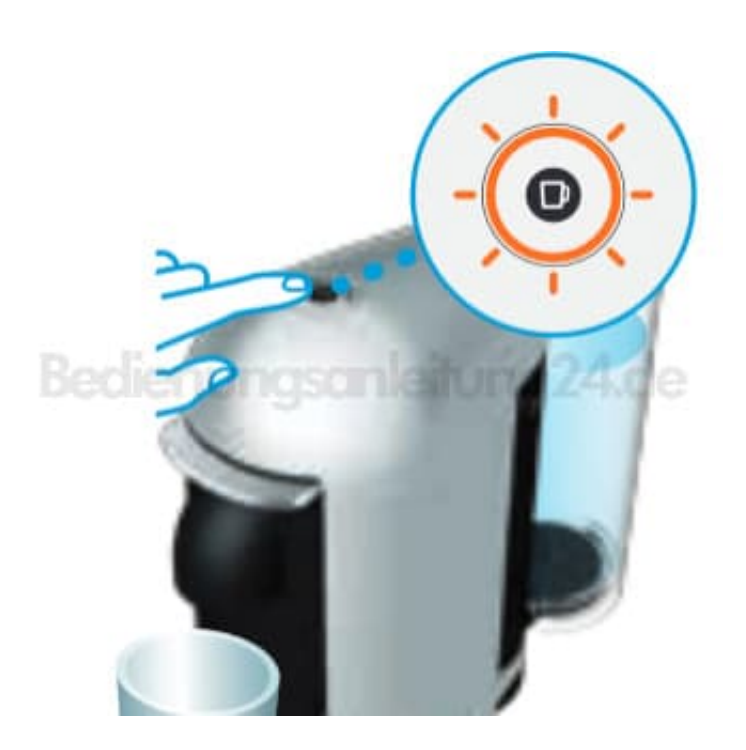

10. Leert, reinigt und spült den Wassertank und die Tassenabstellfläche sorgfältig.

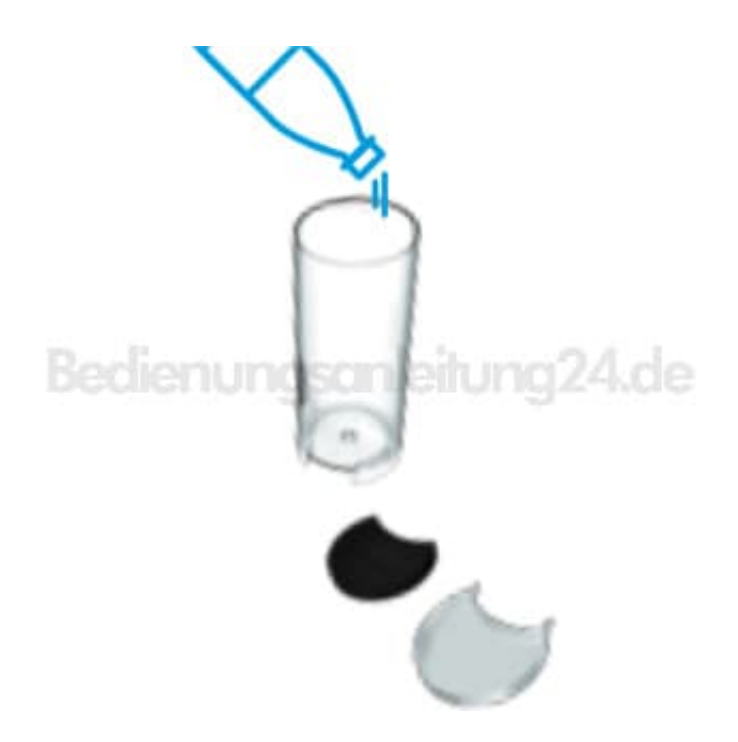

11. Füllt den Wassertank mit frischem Trinkwasser und setzt ihn dann wieder ein.

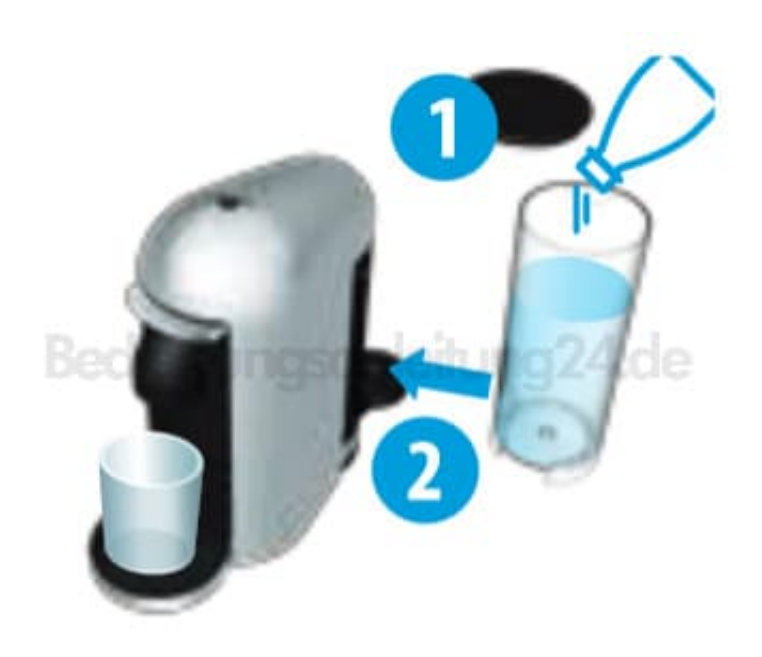

12. Drückt die Taste, um die Maschine zu spülen. Die Maschine stoppt automatisch, wenn der Vorgang beendet ist. Das ORANGE Licht weist durch Blinken (1 Mal alle 2 Sekunden) darauf hin, dass der Entkalkungsprozess abgeschlossen ist. Der Vorgang kann jederzeit durch Drücken der Taste abgebrochen werden.

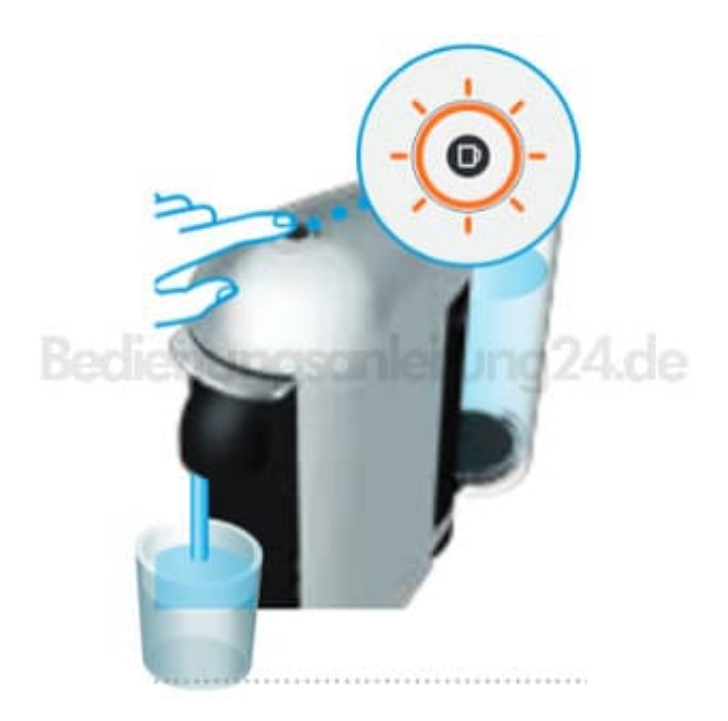

13. Um den Entkalkungsmodus zu beenden, **haltet die Taste und den Bügel gleichzeitig für 3 Sekunden gedrückt**.

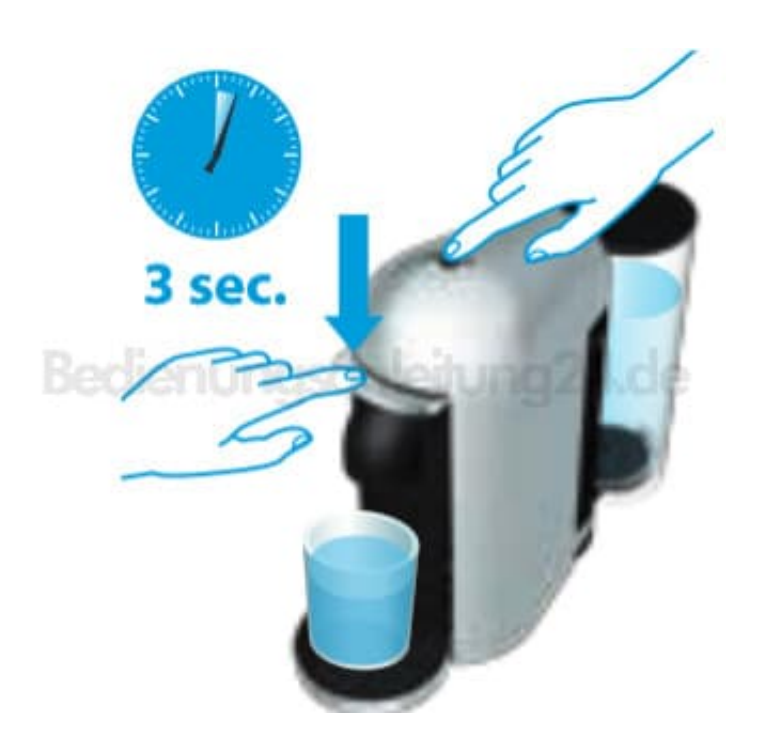

- 14. Durchgängiges GRÜNES Licht wird angezeigt, wenn die Maschine betriebsbereit ist.
- 15. Die Entkalkung wurde durchgeführt. Lasst die Maschine 10 Minuten trocknen, bevor ihr sie erneut benutzt.
- 16. Die Maschine ist jetzt betriebsbereit.

[Diese PDF Anleitung wurde bereitgestellt von Bedienungsanleitung24.de](https://www.bedienungsanleitung24.de) Keine Haftung für bereitgestellte Inhalte. Die Richtigkeit der Inhalte wird nicht gewährleistet.